### CSE 412 - Intro to Data Visualization

# Interaction

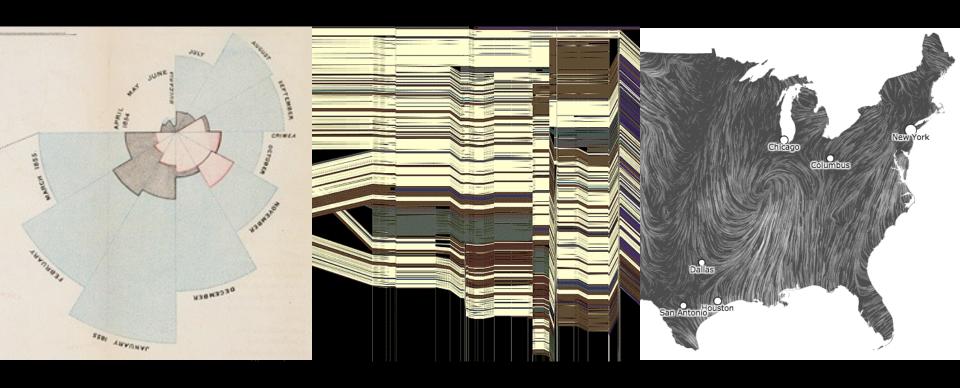

Jane Hoffswell University of Washington

[There is an] apparent challenge that computational artifacts pose to the longstanding distinction between the physical and the social, in the special sense of those things that one designs, builds, and uses, on the one hand, and those things with which one communicates, on the other.

"Interaction"- in a sense previously reserved for describing a uniquely interpersonal activity - seems appropriately to characterize what goes on between people and certain machines as well.

Lucy Suchman, Plans and Situated Actions

Interaction between people and machines requires mutual intelligibility or shared understanding.

### Gulfs of Execution & Evaluation

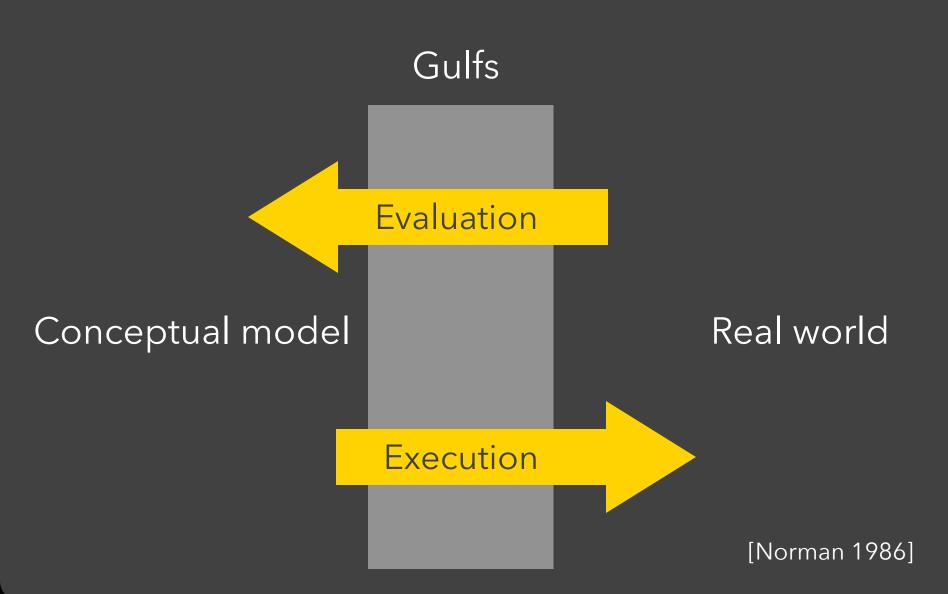

The difference between the user's intentions and the allowable actions.

The difference between the user's intentions and the allowable actions.

### **Gulf of Evaluation**

The amount of effort that the person must exert to interpret the state of the system and to determine how well the expectations and intentions have been met.

### **Gulf of Evaluation**

Gulf

**Evaluation** 

Conceptual model: x, y related?

### Real world:

| Х    | Υ    |
|------|------|
| 0.67 | 0.79 |
| 0.32 | 0.63 |
| 0.39 | 0.72 |
| 0.27 | 0.85 |
| 0.71 | 0.43 |
| 0.63 | 0.09 |
| 0.03 | 0.03 |
| 0.20 | 0.54 |
| 0.51 | 0.38 |
| 0.11 | 0.33 |
| 0.46 | 0.46 |

# Gulf of Evaluation

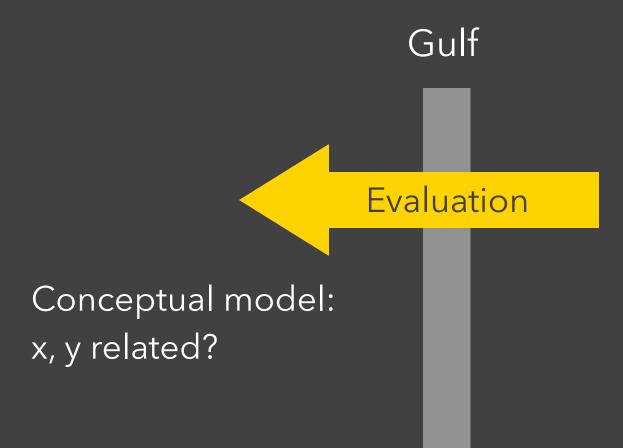

### Real world:

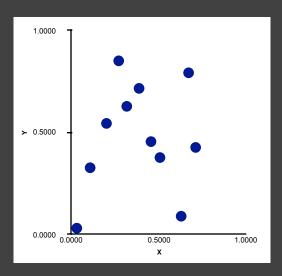

Gulf

Conceptual model: Draw a scatterplot

Execution

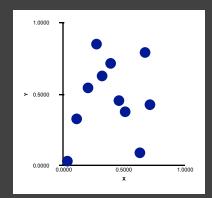

Real world

Move 90 30 Rotate 35 Pen down

. . .

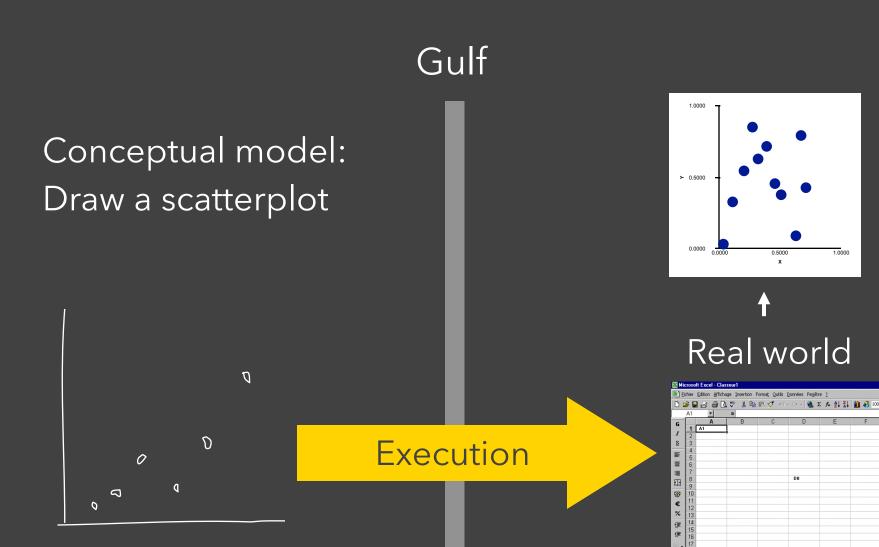

The difference between the user's intentions and the allowable actions.

### **Gulf of Evaluation**

The amount of effort that the person must exert to interpret the state of the system and to determine how well the expectations and intentions have been met.

# Interactive Visualization

# Interaction Techniques

Are there "essential" interactive operations for exploratory data visualization?

Data and View Specification

Visualize, Filter, Sort, Derive

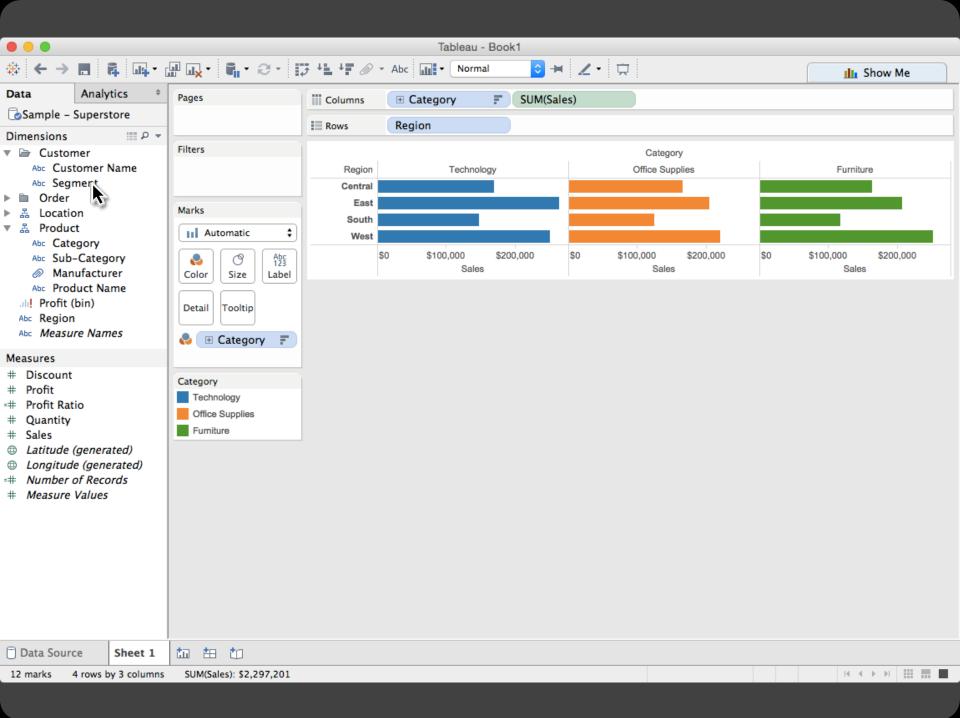

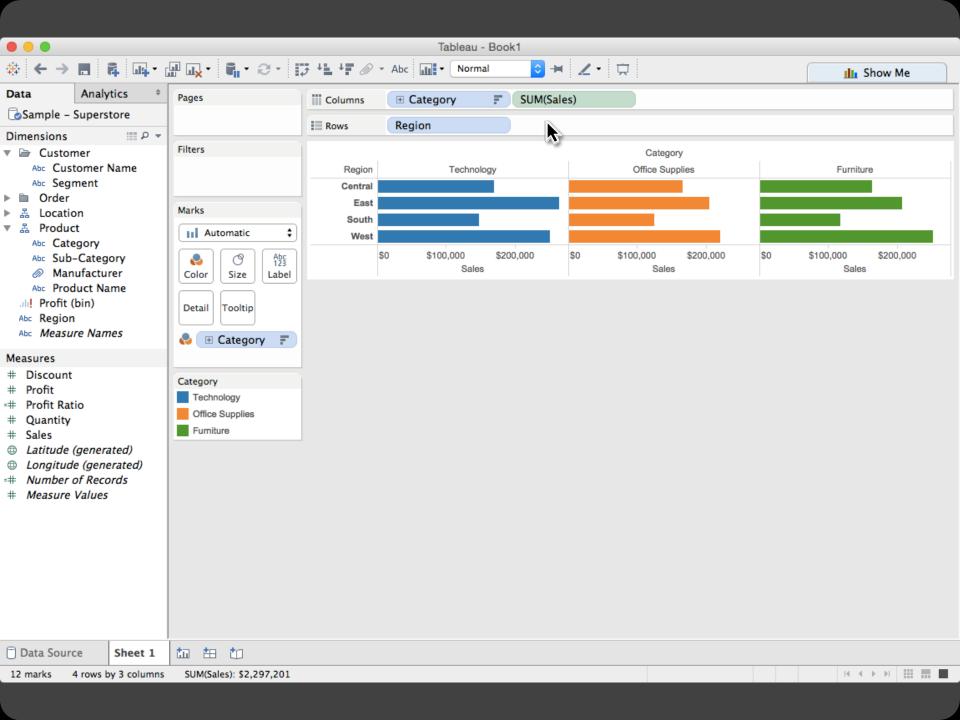

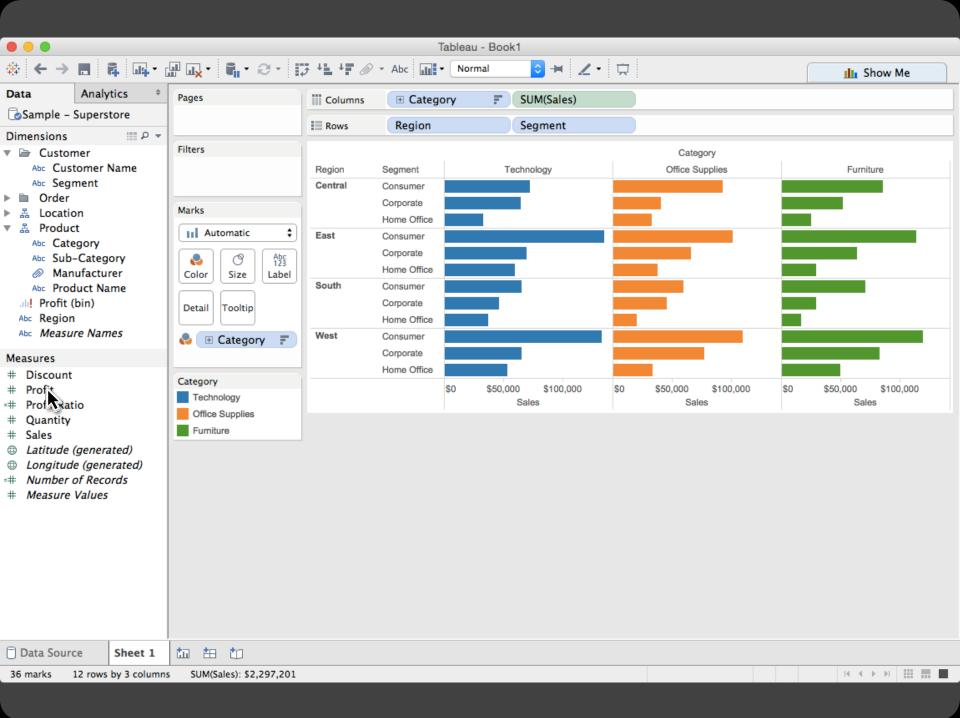

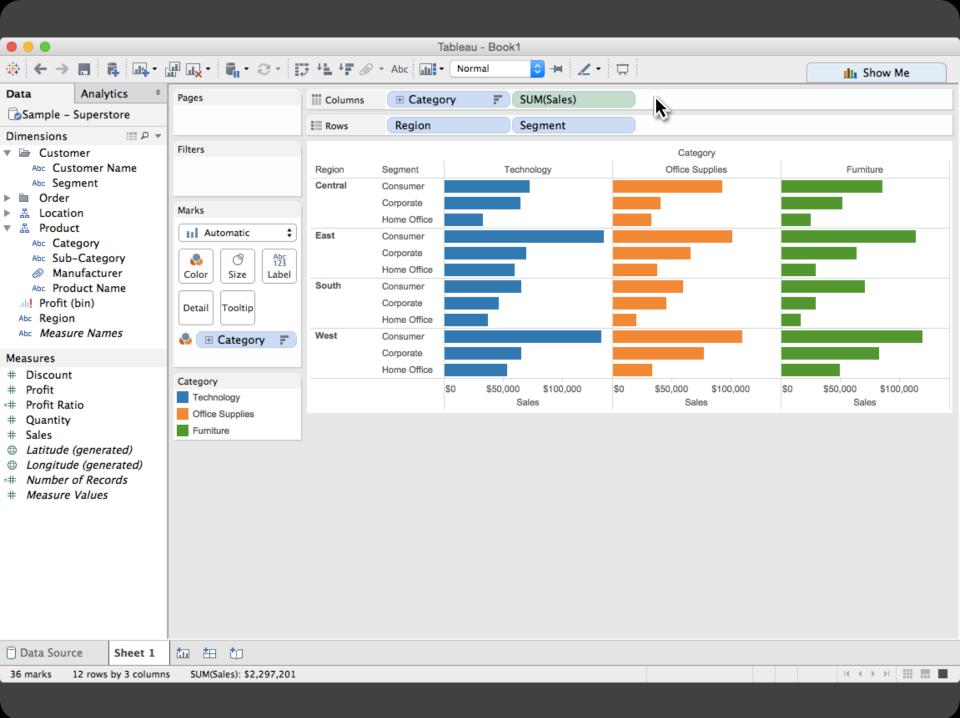

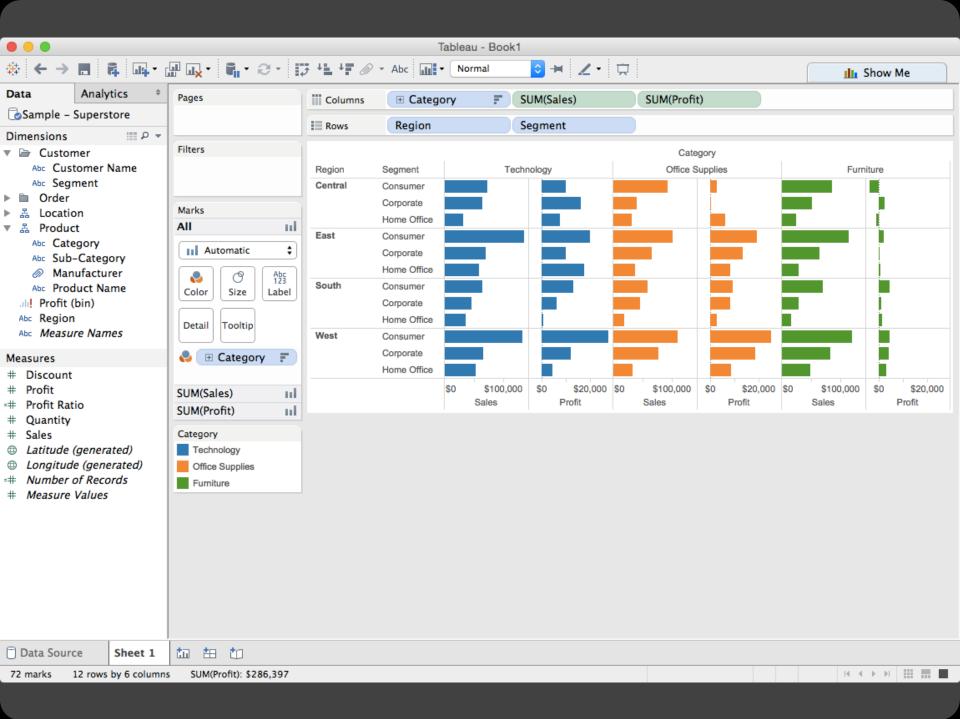

Data and View Specification

Visualize, Filter, Sort, Derive

Data and View Specification

Visualize, Filter, Sort, Derive

View Manipulation

Select, Navigate, Coordinate, Organize

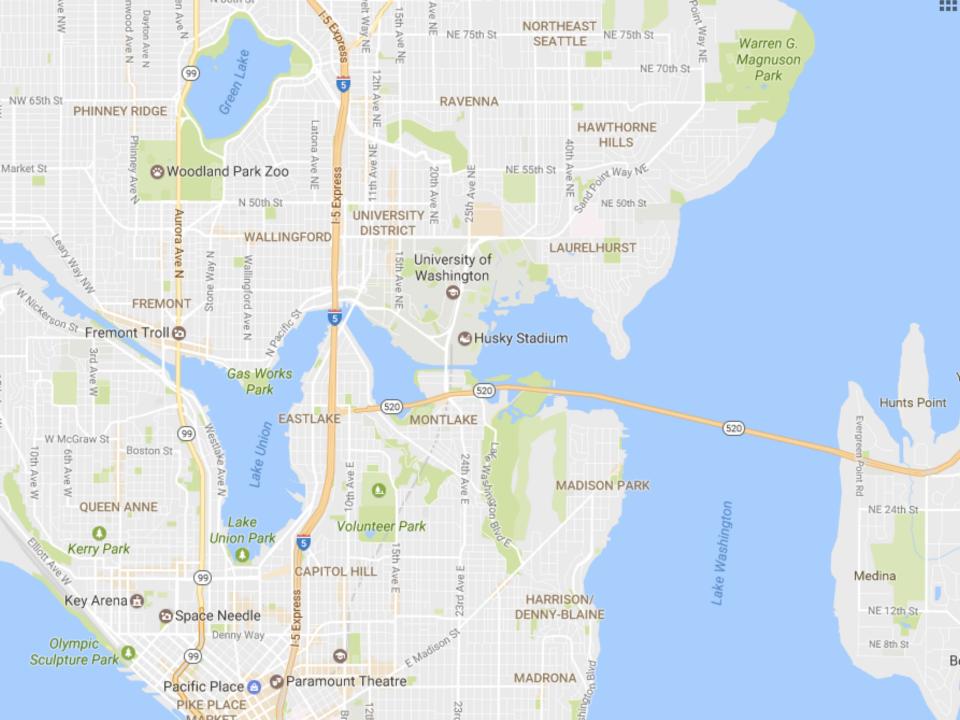

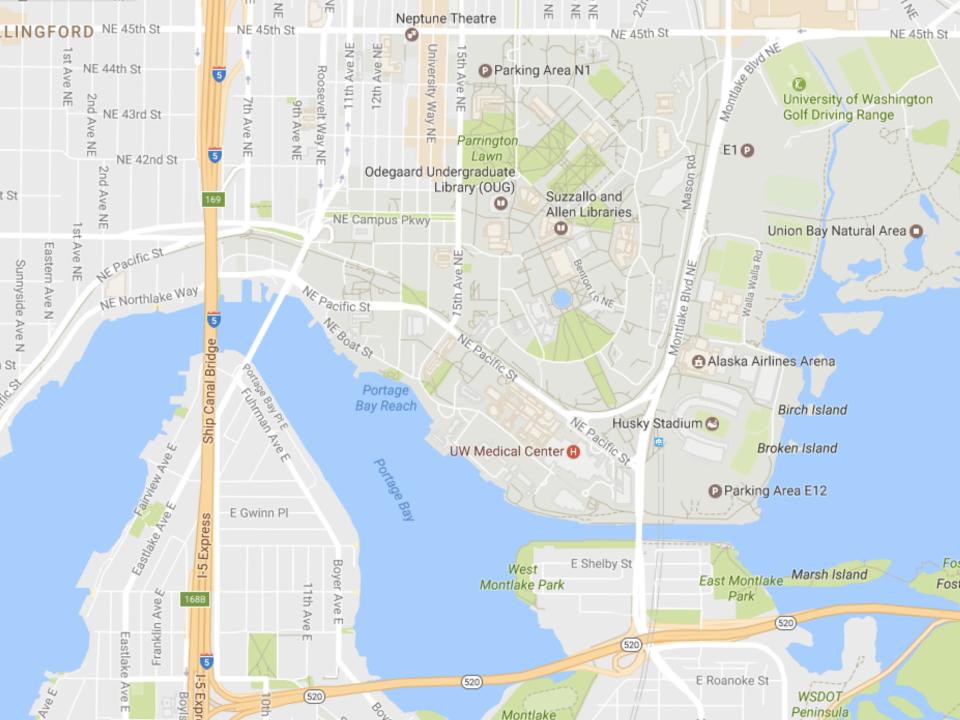

Data and View Specification

Visualize, Filter, Sort, Derive

View Manipulation

Select, Navigate, Coordinate, Organize

Data and View Specification

Visualize, Filter, Sort, Derive

View Manipulation

Select, Navigate, Coordinate, Organize

Process and Provenance

Record, Annotate, Share, Guide

### Hours of footage lost each month due to dropped frames

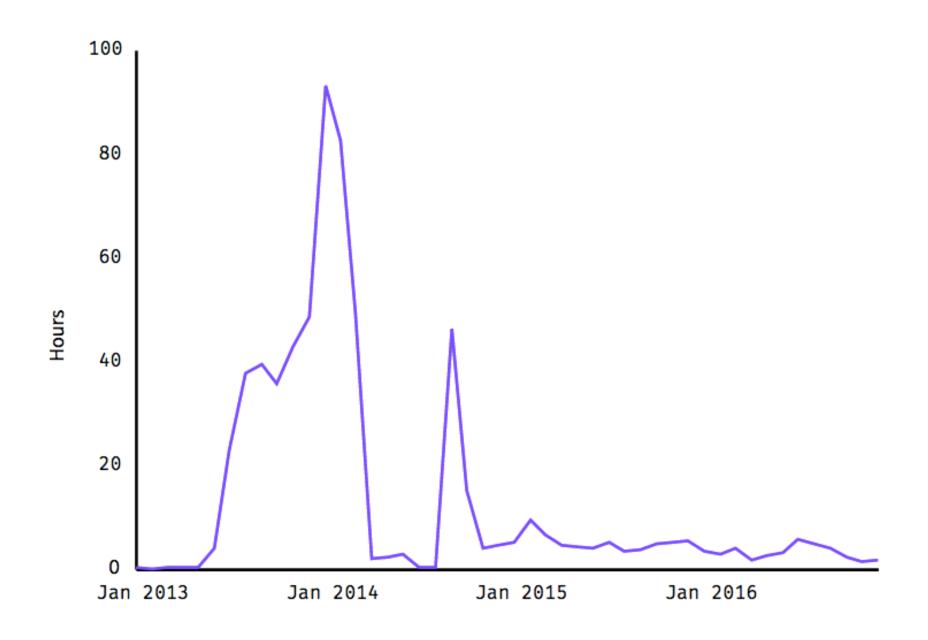

#### Hours of footage lost each month due to dropped frames

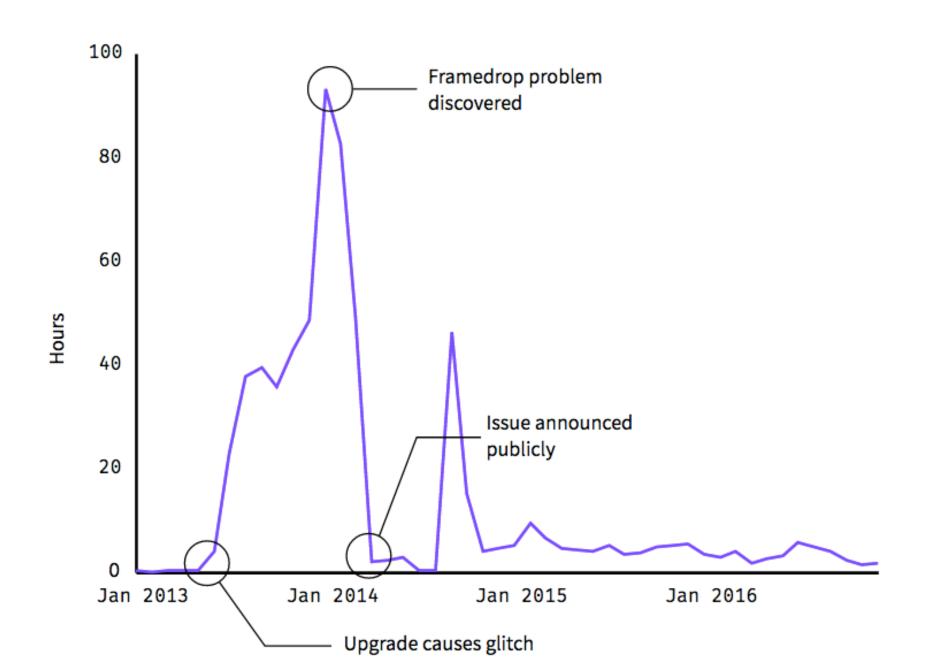

Data and View Specification

Visualize, Filter, Sort, Derive

View Manipulation

Select, Navigate, Coordinate, Organize

Process and Provenance

Record, Annotate, Share, Guide

# EXAMPLE: Bertin's Hotel Data

| J    | F    | M           | Α    | M            | J   | J    | Α    | S    | 0    | N    | D    |    |                          |
|------|------|-------------|------|--------------|-----|------|------|------|------|------|------|----|--------------------------|
| 26   | 21   | 26          | 28   | 20           | 20  | 20   | 20   | 20   | 40   | 15   | 40   | 1  | % CLIENTELE FEMALE       |
| 69   | 70   | 77          | 71   | 37           | 36  | 39   | 39   | 55   | 60   | 68   | 72   | 2  | %" LOCAL                 |
| 7    | 6    | 3           | 6    | 23           | 14  | 19   | 14   | 9    | 6    | 8    | 8    | 3  | % — U.S.A.               |
| 0    | С    | 0           | 0    | 8            | 6   | 6    | 4    | 2    | 12   | 0    | 0    | 4  | %"- SOUTH AMERICA        |
| 20   | 15   | 14          | 15   | 23           | 27  | 22   | 30   | 27   | 19   | 19   | 17   | 5  | % —"— EUROPE             |
| 1    | 0    | 0           | 8    | 6            | 4   | 6    | 4    | 2    | 1    | 0    | 1    | 6  | % — " — M.EAST, AFRICA   |
| 3    | 10   | 6           | 0    | 3            | 13  | 8    | 9    | 5    | 2    | 5    | 2    | 7  | % —"— ASIA               |
| 78   | 80   | 85          | 86   | 85           | 87  | 70   | 76   | 87   | 85   | 87   | 80   | 8  | % BUSINESSMEN            |
| 22   | 20   | 15          | 14   | 15           | 13  | 30   | 24   | 13   | 15   | 13   | 20   | 9  | % TOURISTS               |
| 70   | 70   | 75          | 74   | 69           | 68  | 74   | 75   | 68   | 68   | 64   | 75   | 10 | % DIRECT RESERVATIONS    |
| 20   | 18   | 19          | 17   | 27           | 27  | 19   | 19   | 26   | 27   | 21   | 15   | 11 | % AGENCY ——"——           |
| 10   | 12   | 6           | 9    | 4            | 5   | 7    | 6    | 6    | 5    | 15   | 10   | 12 | % AIR CREWS              |
| 2    | 2    | 4           | 2    | 2            | 1   | 1    | 2    | 2    | 4    | 2    | 5    | 13 | % CLIENTS UNDER 20 YEARS |
| 25   | 27   | 37          | 35   | 25           | 25  | 27   | 28   | 24   | 30   | 24   | 30   | 14 | % — //— 20-35 — //—      |
| 48   | 49   | 42          | 48   | 54           | 55  | 53   | 51   | 55   | 46   | 55   | 43   | 15 | % —//— 35-55 —//—        |
| 25   | 22   | 17          | 15   | 19           | 19  | 19   | 19   | 19   | 20   | 19   | 22   | 16 | %/- MORE THAN 55 -/-     |
| 163  | 167  | 166         | 174  | 152          | 155 | 145  | 170  | 157  | 174  | 165  | 156  | 17 | PRICE OF ROOMS           |
| 1.65 | 1.7/ | <i>1.65</i> | 1.91 | 1. <b>90</b> | 2.  | 1.54 | 7.60 | 1.73 | 1.82 | 1.66 | 1.44 | 18 | LENGTH OF STAY           |
| 67   | 82   | 70          | 83   | 74           | 77  | 56   | 62   | 90   | 92   | 78   | 55   | 19 | % OCCUPANCY              |
|      |      |             | X    | ×            | ×   |      |      | ×    | X    | ×    | ×    | 20 | CONVENTIONS              |

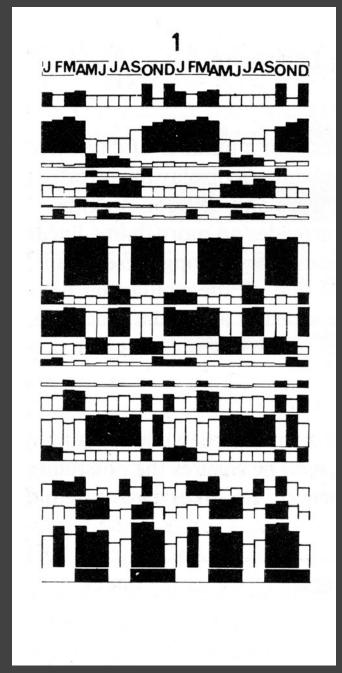

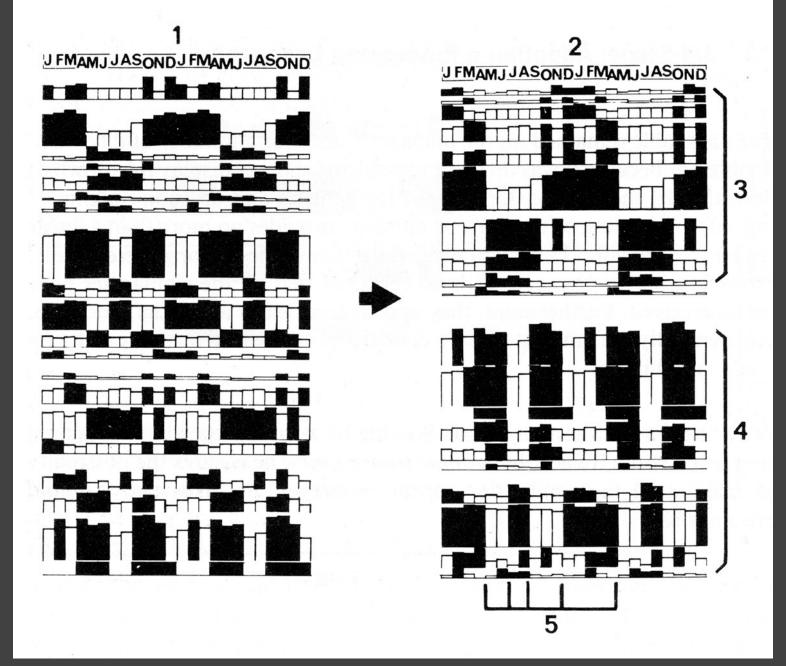

[Graphics and Graphic Information Processing, Bertin 81]

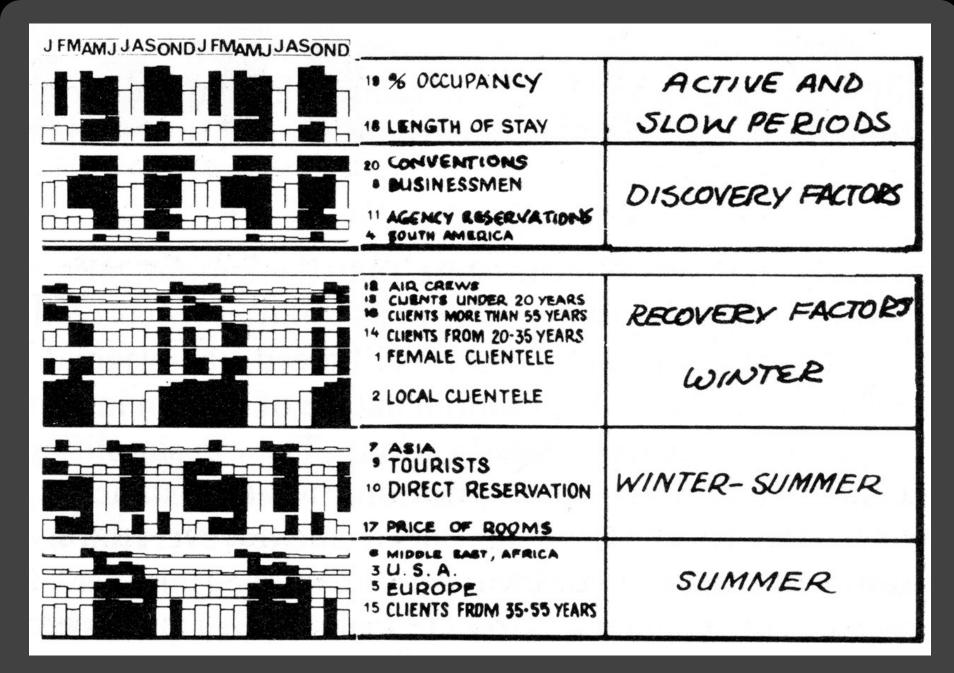

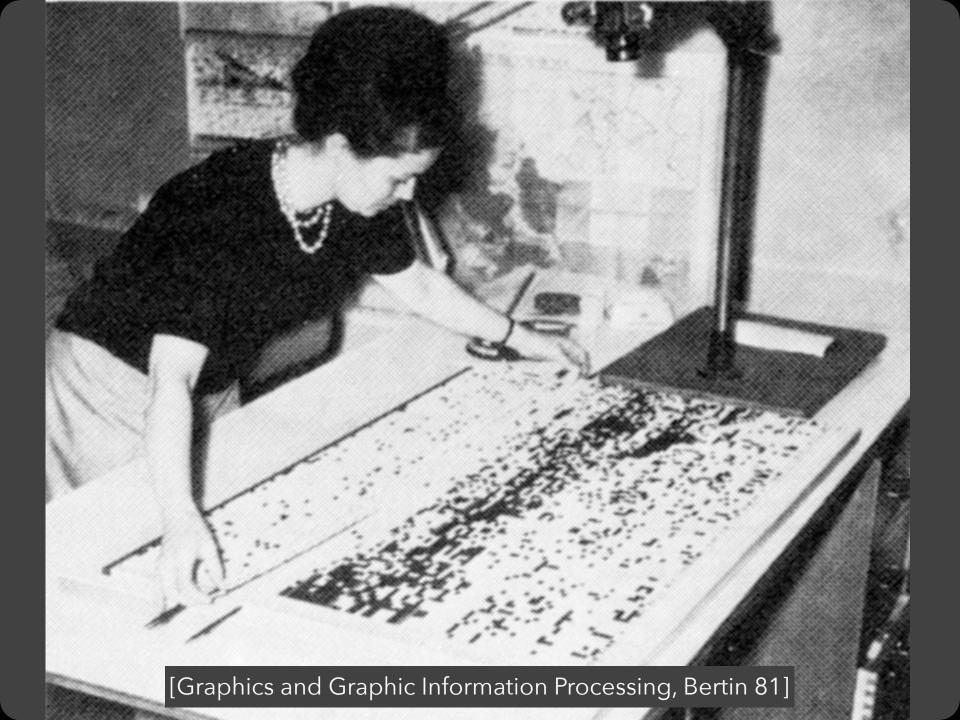

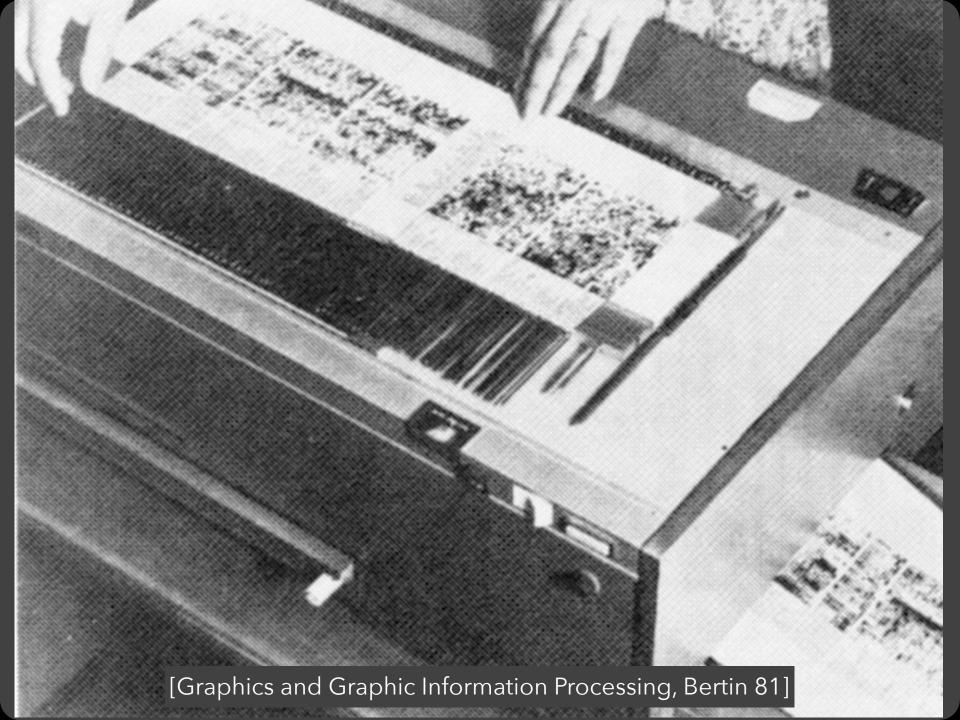

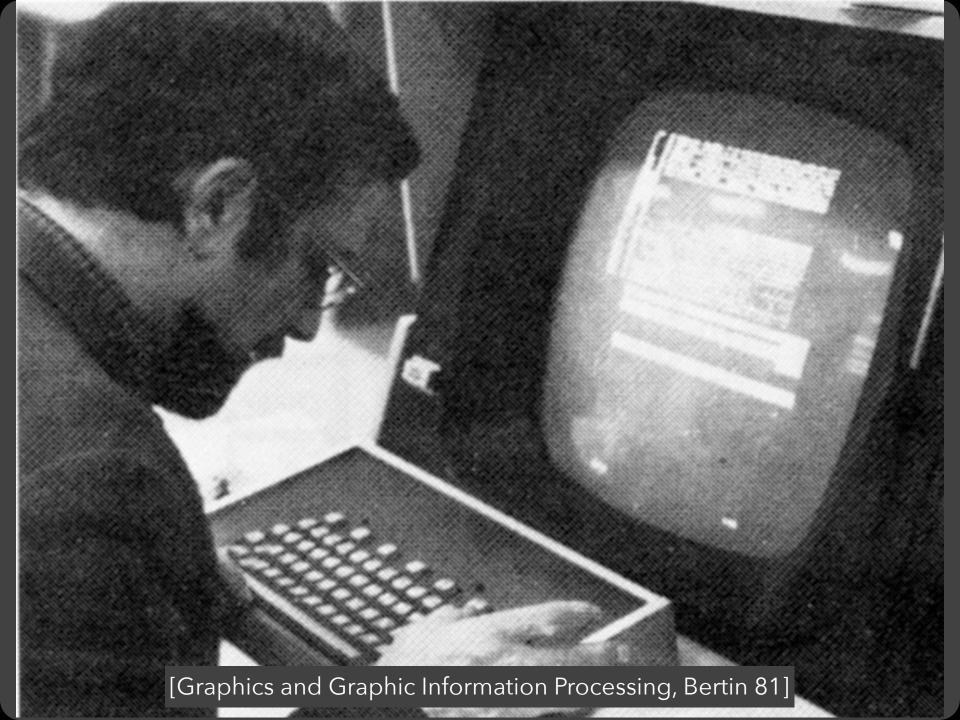

# EXAMPLE: Tukey et al.'s PRIM-9

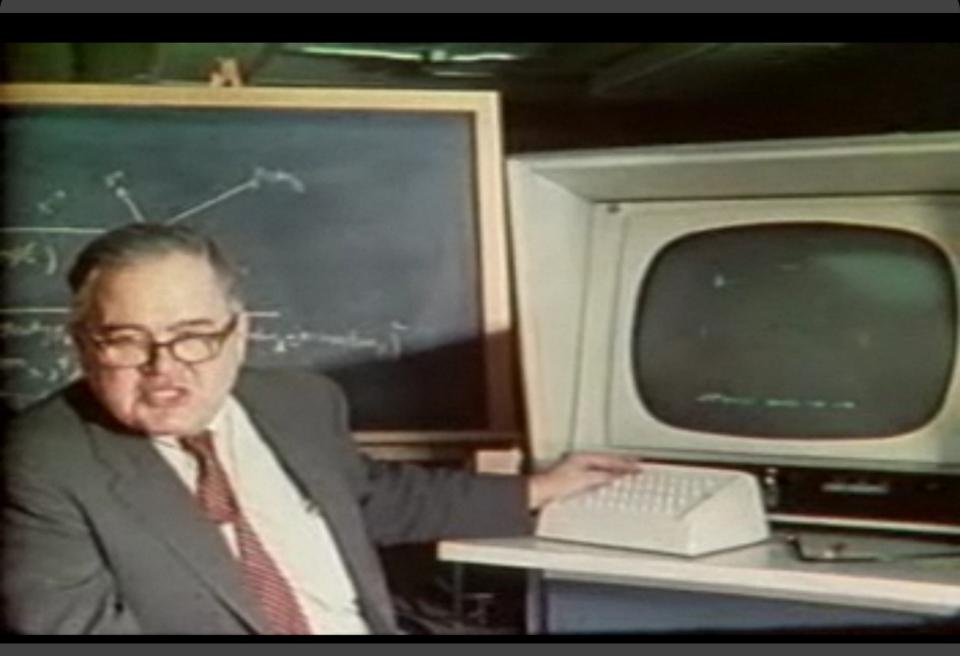

PRIM-9, Tukey, Fisherkeller, Friedman 1972

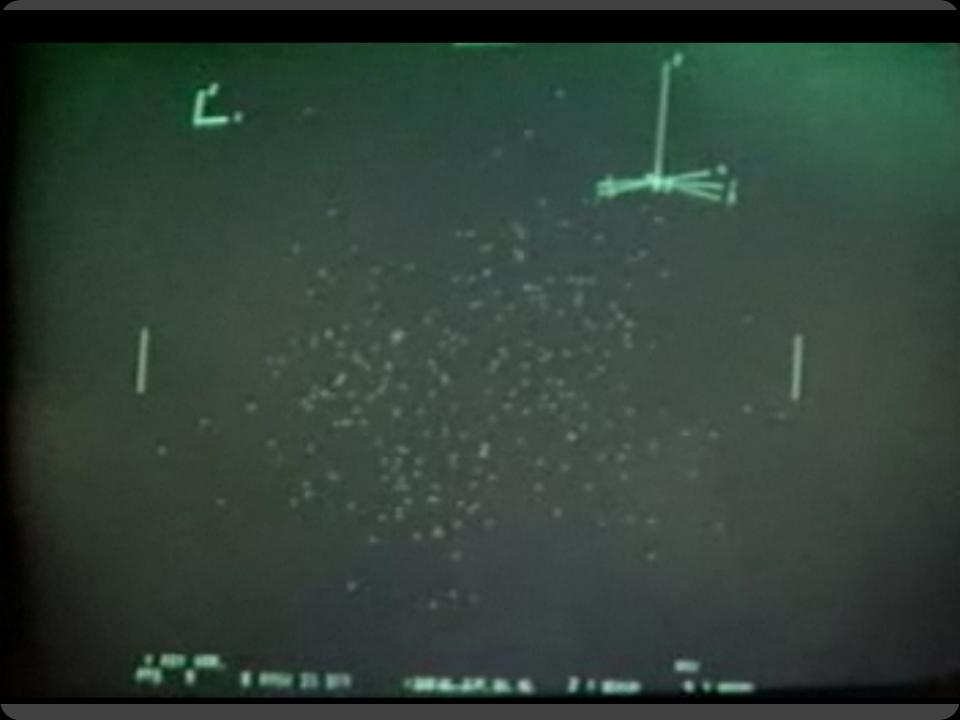

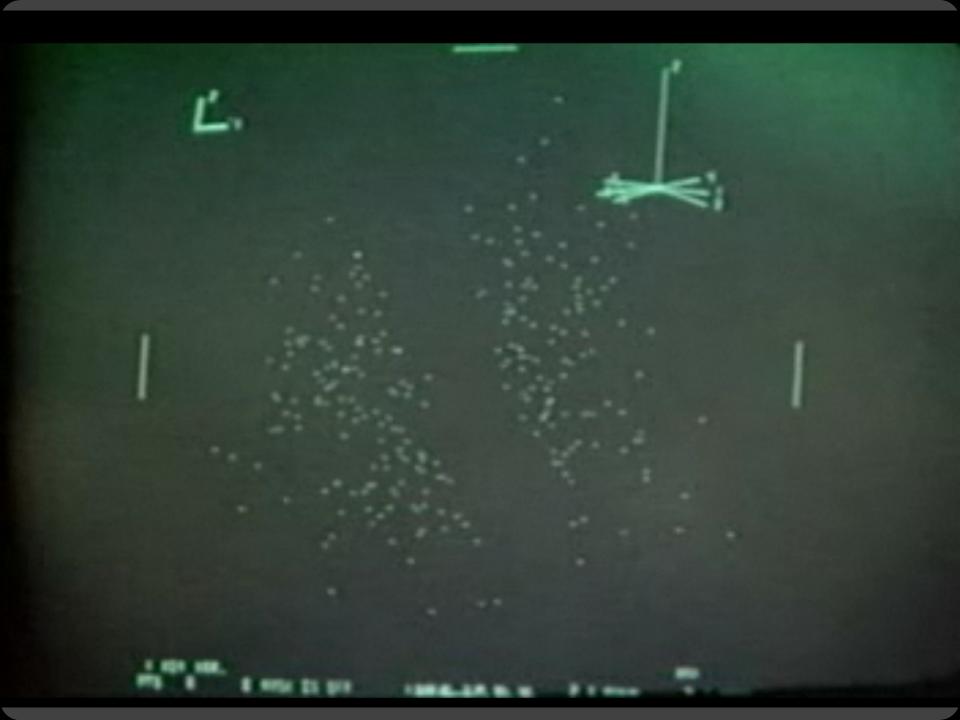

# Administrivia

# A2: Exploratory Data Analysis

Use visualization software to form & answer questions

### First steps:

Step 1: Pick domain & data

Step 2: Pose questions

Step 3: Profile the data

Iterate as needed

#### **Create visualizations**

Interact with data Refine your questions

### **Author a report**

Screenshots of most insightful views (8+) Include titles and captions for each view

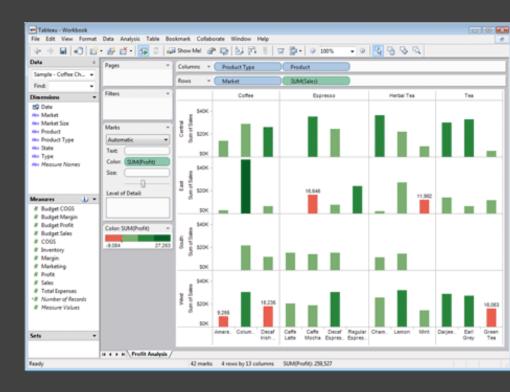

Due by 11:59pm Monday, Apr 19

### A3: Ethical & Deceptive Visualization

Use visualizations to communicate and influence insights Design both an ethical and deceptive visualization

**Ethical Visualization:** honestly and transparently communicate the data with an effective and expressive visualization design that is easy to interpret for viewers

**Deceptive Visualization:** intentionally influence viewer's perception to mislead their insights, without revealing it's role as the deceptive design

Due by 11:59 pm PT, Monday May 3rd

### A3: Ethical & Deceptive Visualization

Use visualizations to communicate and influence insights Design both an ethical and deceptive visualization

### Step 1: Pick a dataset

Consider using the same data for your final project

### Step 2: Pose question(s) and identify insights

Use exploratory data analysis to get familiar with the data. Document your questions in your assignment write-up

### **Step 3: Design visualizations**

Create your ethical and deceptive visualization designs

Consider how visual and narrative elements can be incorporated

### A3: Ethical & Deceptive Visualization

**Deliverables** (upload via Canvas; <u>see A3 page</u>)
Image of your visualization (.png or .jpg format)
Images should be named **ethical** and **deceptive** accordingly
Image itself **should not give away which design is which**Write-up including a short description + design rationale

Due by 11:59 pm PT, Monday May 3rd

Assignment A3b: Peer Evaluation (see course website)
Provide constructive feedback on four peer designs
Guess which visualization designs are deceptive and ethical
Due by 11:59pm PT, Monday May 10th (the following Monday)

# Required Readings for Wed 4/21

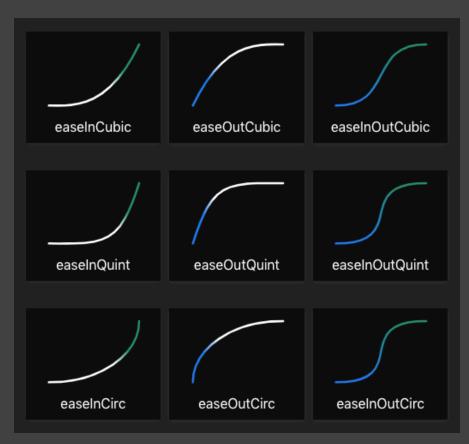

Easing Functions Cheat Sheet.

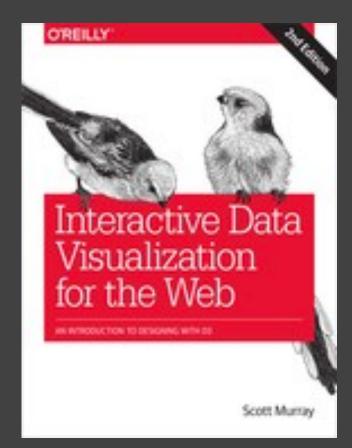

Chapters 11, 12 in Interactive Data Visualization for the Web. Scott Murray.

# Selection

### **Basic Selection Methods**

### **Point Selection**

Mouse Hover / Click

Touch / Tap

Select Nearby Element (e.g., Bubble Cursor)

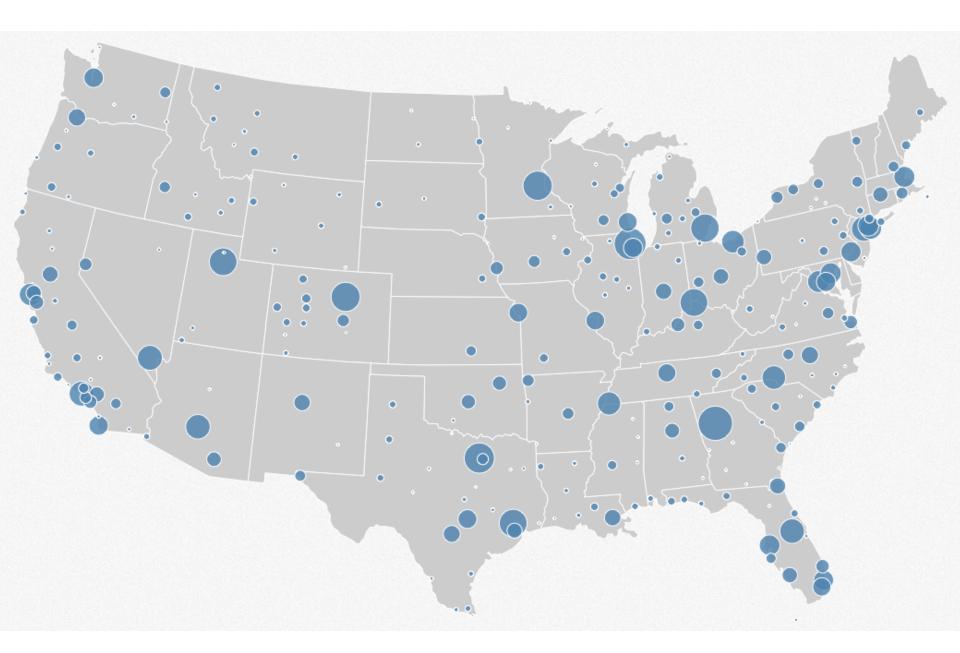

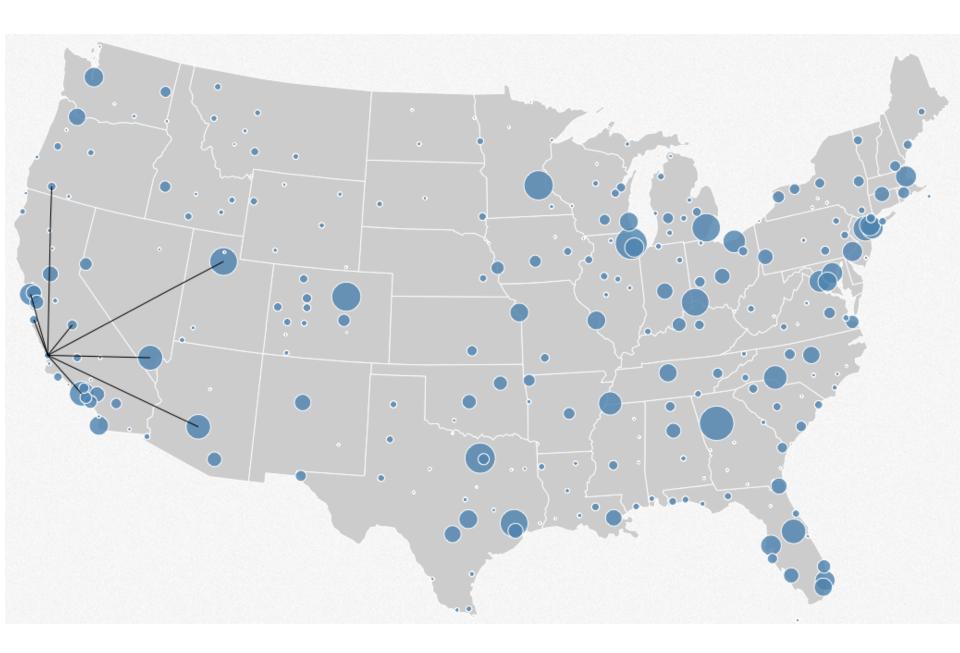

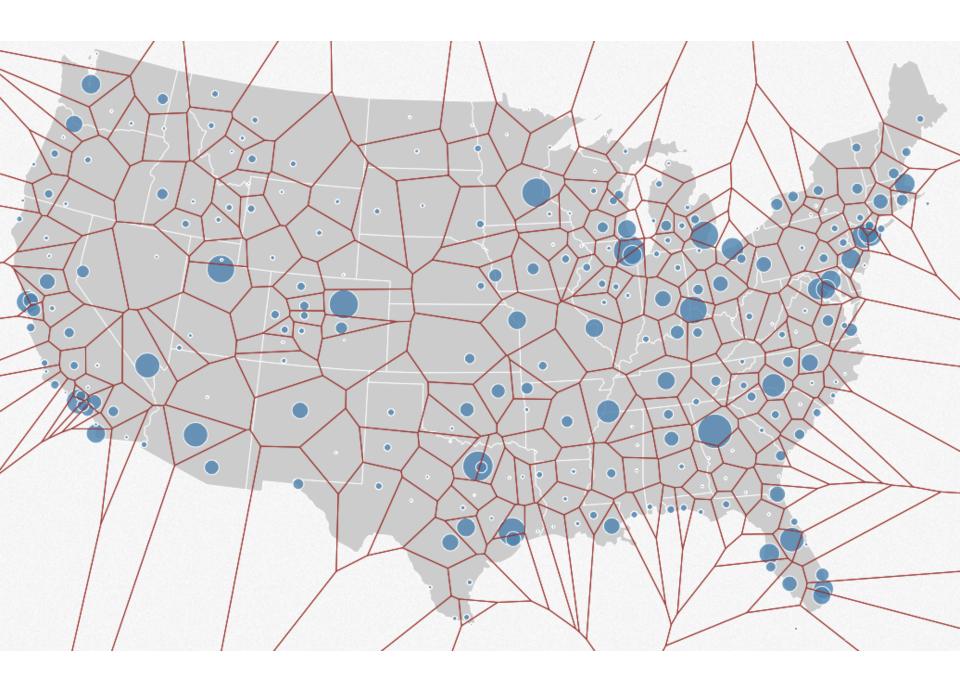

### **Basic Selection Methods**

### **Point Selection**

Mouse Hover / Click

Touch / Tap

Select Nearby Element (e.g., Bubble Cursor)

### Region Selection

Rubber-band (rectangular) or Lasso (freehand)

Area cursors ("brushes")

# Brushing & Linking

# Brushing

Direct attention to a subset of data [Wills 95]

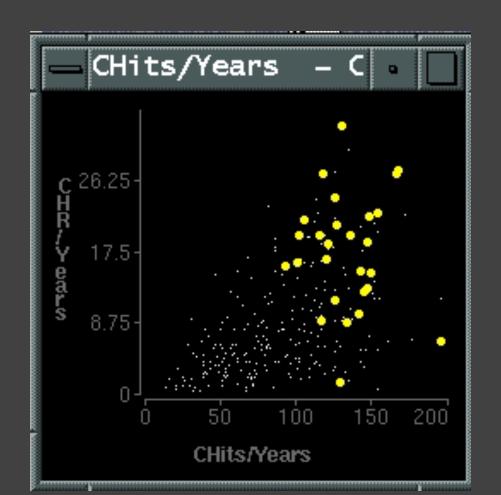

# **Brushing & Linking**

Select ("**brush**") a subset of data See selected data in other views

The components must be *linked* by *tuple* (matching data points), or by *query* (matching range or values)

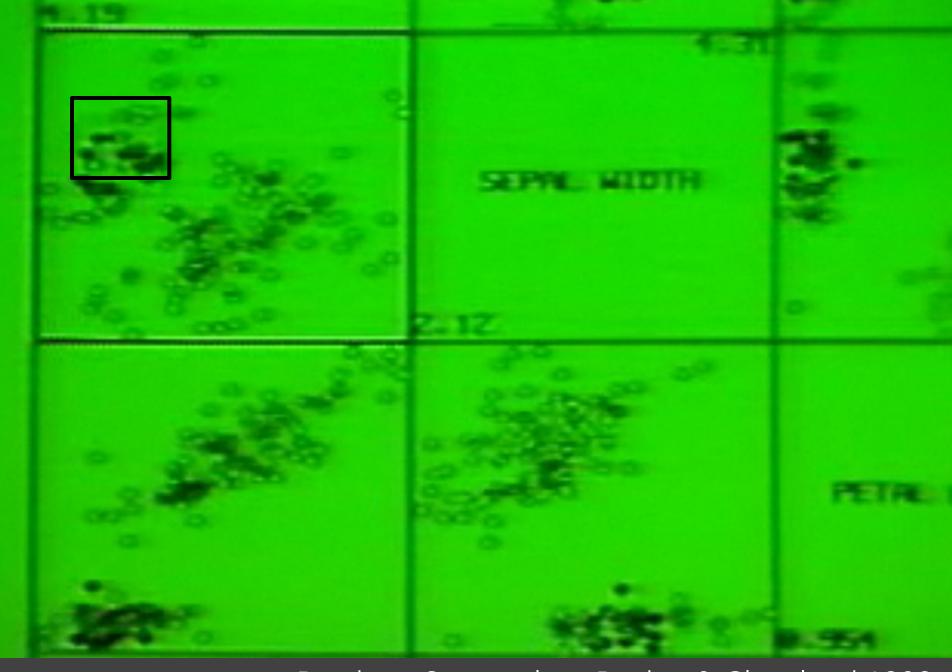

Brushing Scatterplots, Becker & Cleveland 1982

# **Brushing Scatterplots**

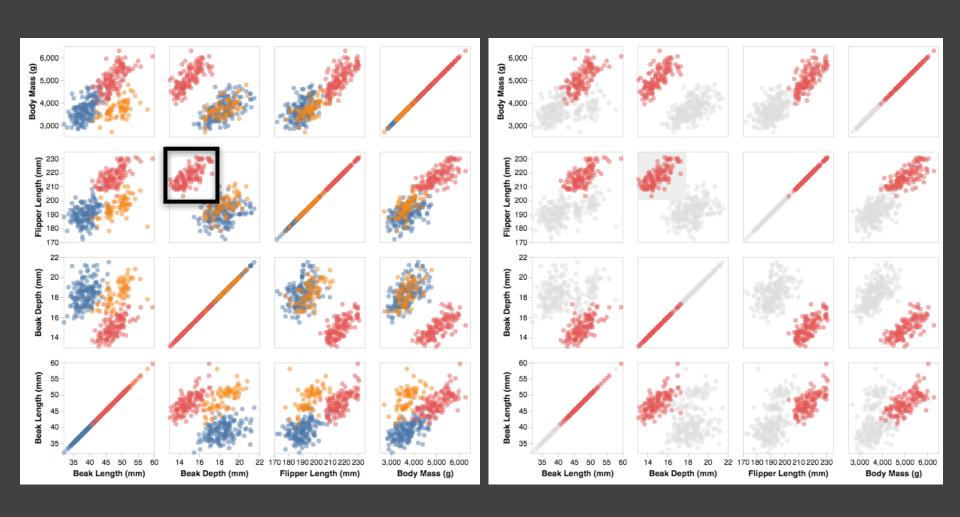

# Cross-Filtering

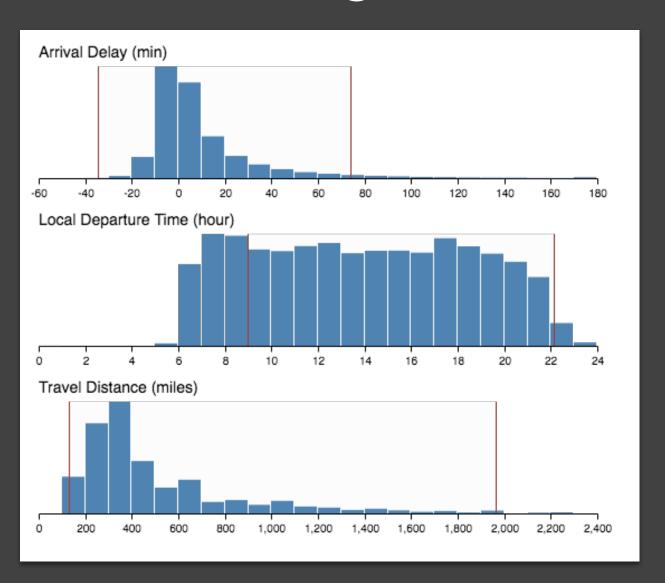

# Baseball Statistics [Wills 95]

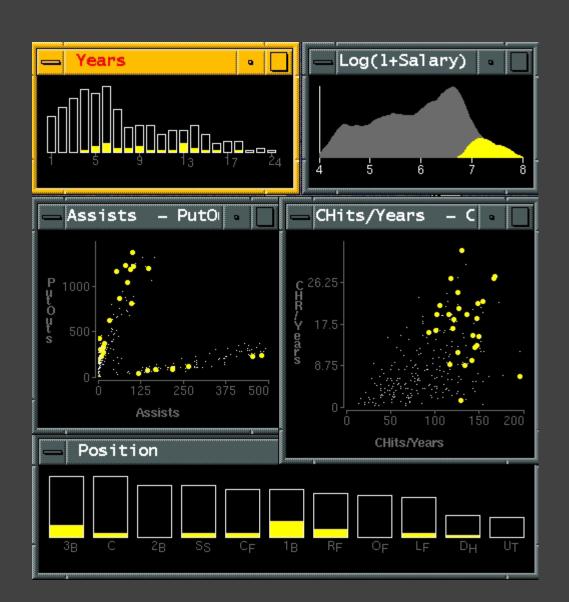

# Linking Assists to Positions

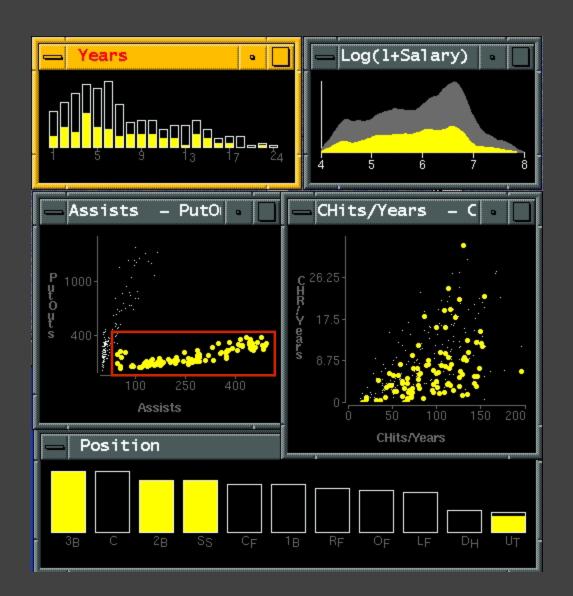

# Dynamic Queries

# **Query & Results**

SELECT house FROM seattle\_homes

WHERE price < 1,000,000 AND bedrooms > 2

ORDER BY price

```
Dunamic Browser : DC Home Finder
IdNumber Dwelling Address
                                        City
         House
                  5256 S. Capitol St.
                                        Beltsville, MD
         House
                  5536 S. Lincoln St.
                                        Beltsville, MD
         House
                  5165 Jones Street
                                        Beltsville, MD
         House
                  5007 Jones Street
                                        Beltsville, MD
                   4872 Jones Street
                                        Beltsville, MD
 17
         House
                  5408 S. Capitol St.
                                        Beltsville, MD
         House
                  5496 S. Capitol St.
                                        Beltsville, MD
 85
         Condo
                  5459 S. Lincoln St.
                                        Laurel, MD
         Condo
                  5051 S. Lincoln St. Laurel, MD
         Condo
                  5159 Hamilton Street Laurel, MD
 92
         Condo
                  5132 Hamilton Street Laurel, MD
         Condo
                  5221 S. Lincoln St.
                                        Laurel, MD
         Condo
                  5043 S. Lincoln St.
                                        Laurel, MD
 95
         Condo
                  4970 Jones Street
                                        Laurel, MD
         Condo
                   4677 Jones Street
                                        Laurel, MD
                                        Laurel, MD
         Condo
                   4896 S. Capitol St.
         Condo
                   5048 S. Capitol St.
                                        Laurel, MD
100
         Condo
                  4597 31st Street
                                        Laurel, MD
101
         Condo
                  5306 S. Lincoln St.
                                        Laurel, MD
103
         Condo
                  5562 Glass Road
                                        Laurel, MD
105
         Condo
                  5546 Hamilton Street Laurel, MD
152
         House
                   7670 31st Street
                                        Upper Marlboro, MD
L
```

### Issues with Textual Queries

- 1. For programmers
- 2. Rigid syntax
- 3. Only shows exact matches
- 4. Too few or too many hits
- 5. No hint on how to reformulate the query
- 6. Slow question-answer loop
- 7. Results returned as table

### HomeFinder

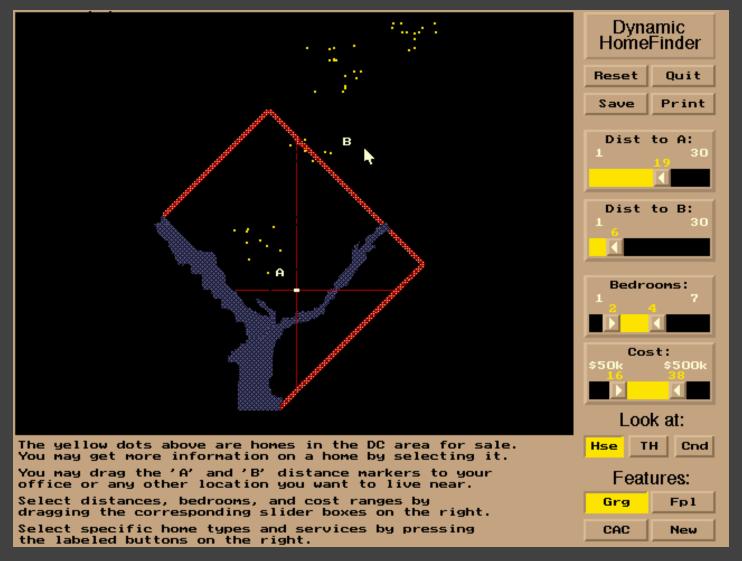

# **Direct Manipulation**

- 1. Visual representation of objects and actions
- 2. Rapid, incremental and reversible actions
- 3. Selection by pointing (not typing)
- 4. Immediate and continuous display of results

# The Attribute Explorer

# Zipdecode [Fry 04]

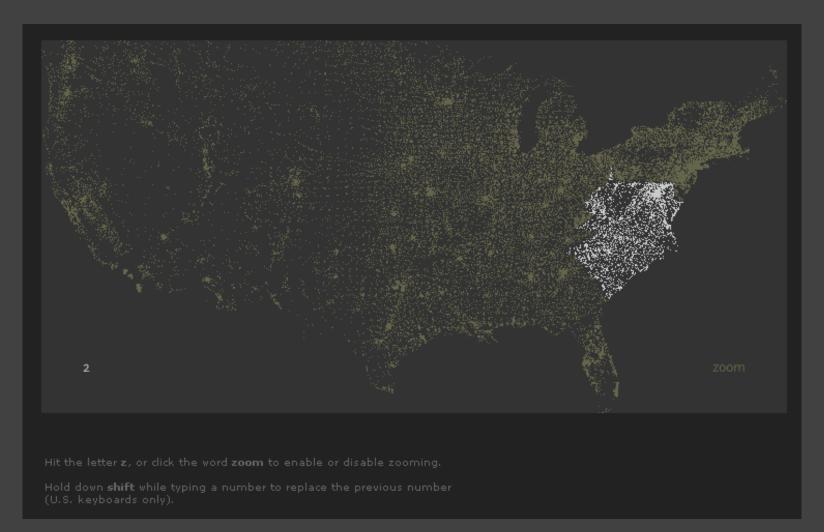

http://benfry.com/zipdecode/

# NameVoyager [Wattenberg 06]

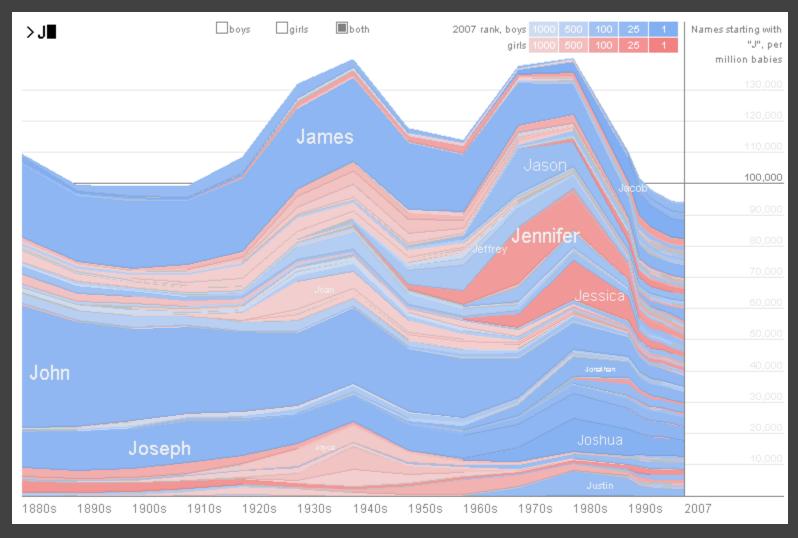

http://www.babynamewizard.com/voyager

# DimpVis [Kondo 14]

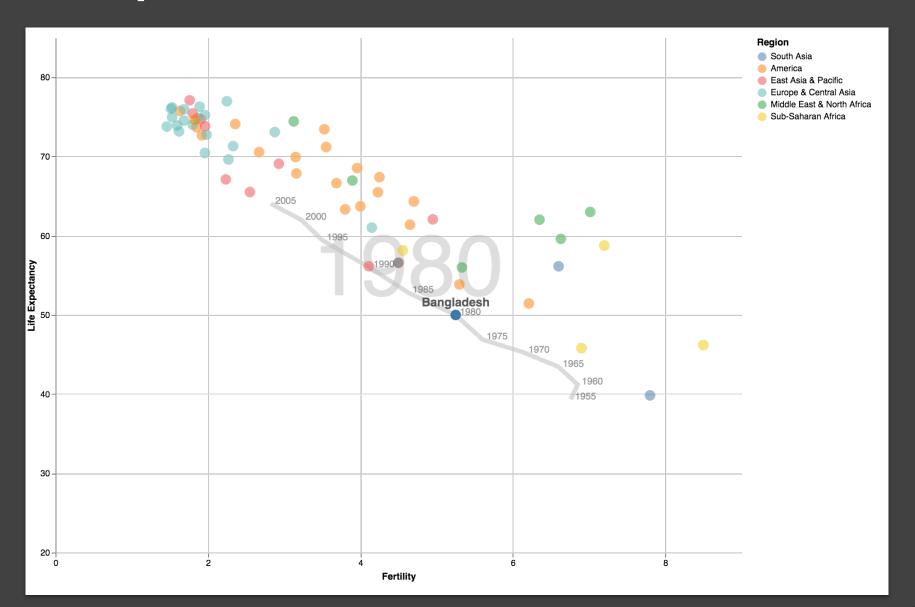

# Parallel Coordinates [Inselberg]

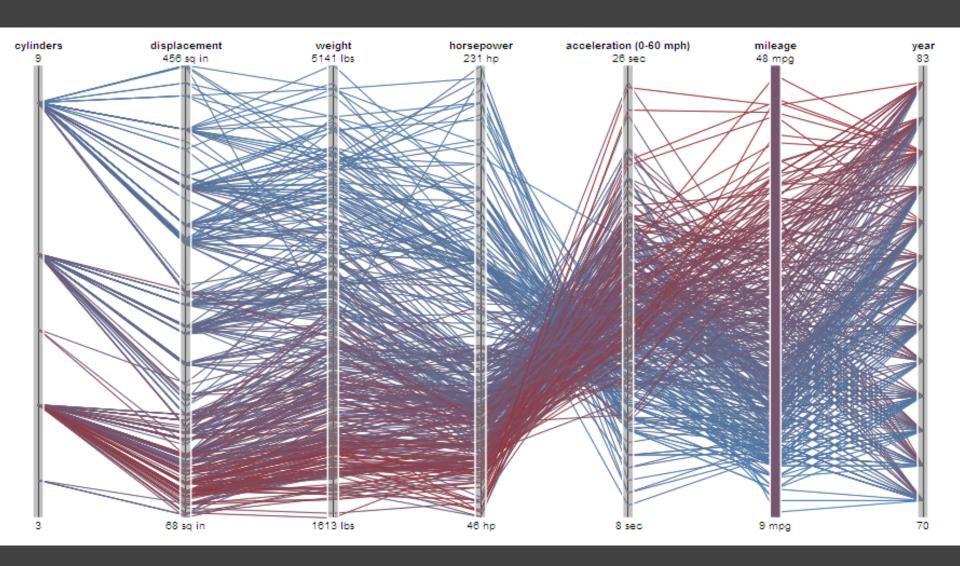

### TimeSearcher [Hocheiser 02]

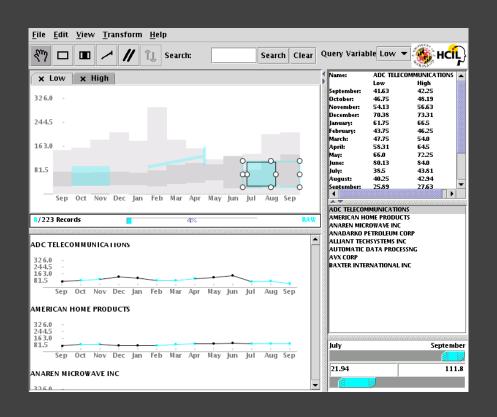

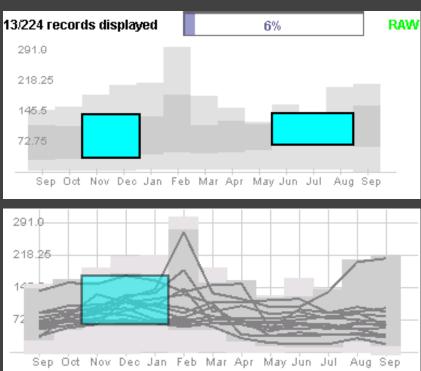

Builds on Wattenberg's [2001] idea for sketch-based queries of time-series data.

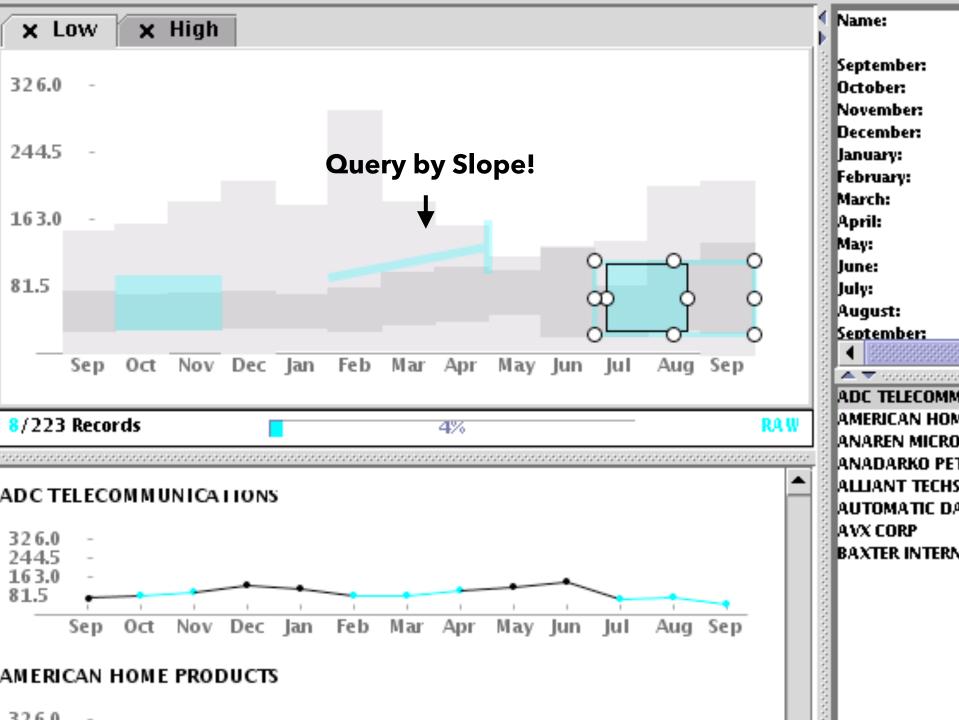

### **Pros & Cons**

#### Pros

Controls useful for both novices and experts Quick way to explore data

### **Pros & Cons**

#### Pros

Controls useful for both novices and experts Quick way to explore data

#### Cons

Simple queries

Lots of controls

Amount of data shown limited by screen space

Who would use these kinds of tools?

# Summary

Most visualizations are interactive

Even passive media elicit interactions

Good visualizations are task dependent

Pick the right interaction technique

Consider the semantics of the data domain

Fundamental interaction techniques
Selection / Annotation, Sorting, Navigation,
Brushing & Linking, Dynamic Queries